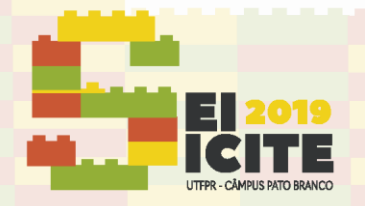

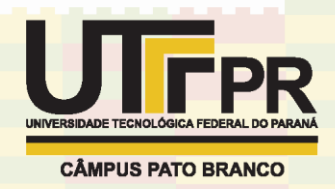

[https://eventos.utfpr.edu.br//sicite/sicite2019](https://eventos.utfpr.edu.br/sicite/sicite2019)

# **Ampliações na ferramenta web SAVEPI: sistema de análise de viabilidade econômica**

# **SAVEPI web tool enhancements: system for analysis of economic viability**

### **RESUMO**

#### **Elza Meira Puppo**

elza.mp@hotmail.com Universidade Tecnológica Federal do Paraná, Pato Branco, Paraná, Brasil

#### **Prof. Dr. José Donizetti de Lima** [donizetti@utfpr.edu.br](mailto:lizandrafelix.enfermagem@gmail.com) Universidade Tecnológica Federal

do Paraná, Pato Branco, Paraná, Brasil

**Mestrando Luiz Fernando Puttow Southier** luizsouthier@gmail.com

Universidade Tecnológica Federal do Paraná, Pato Branco, Paraná, Brasil

**Recebido:** 19 ago. 2019.

#### **Aprovado:** 01 out. 2019.

**Direito autoral:** Este trabalho está licenciado sob os termos da Licença Creative Commons-Atribuição 4.0 Internacional.

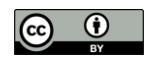

O presente artigo tem por objetivo apresentar as alterações e ampliações desenvolvidas no Sistema de Análise de Viabilidade Econômica de Projetos de Investimento (SAVEPI). As modificações realizadas visaram o aprimoramento dos módulos existentes na ferramenta web SAVEPI, acrescentando novas funcionalidades e melhorando a usabilidade de interface com o usuário. Dentre as principais funcionalidades acrescidas destacam-se o módulo "Reportar Erro", a recuperação de senha de usuário e os submódulos "Recursos Próprios - Fluxo de Caixa" e "Recursos Próprios, Financiamento e Leasing - Fluxo de Caixa" para o módulo de Análise de Sensibilidade. Aplicando a metodologia de pesquisa-ação no desenvolvimento do projeto, obteve-se um resultado final satisfatório. A versão atualizada do aplicativo está disponível on-line, sendo utilizada por acadêmicos dos cursos de graduação em engenharias e agronomia e por acadêmicos de pós-graduação (latu e stricto sensu) da UTFPR – Câmpus Pato Branco.

**PALAVRAS-CHAVE:** Engenharia econômica. Sites da Web - Desenvolvimento. Estudos de viabilidade.

# **ABSTRACT**

This paper presents the enhancements made in the System for Analysis of Economic Viability of Investment Projects (SAVEPI). Modifications were made to update the current modules in the system, adding new features and improving user experience. The main features added are the "Report Error" module, user password recovery and the submodules "Funding – Cash Flow" and " Funding, Financing and Leasing – Cash Flow" to the module of Sensitivity Analysis. Applying the research-action methodology in the project development, a satisfactory final result was obtained. The updated version of the application is available online, been used by engineering and agronomy undergraduates students and by master degrees programs.

**KEYWORDS:** Engineering economics. Web sites - Development. Viability studies.

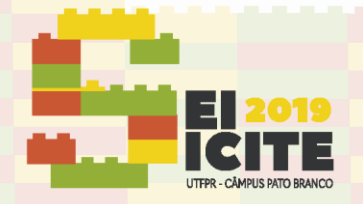

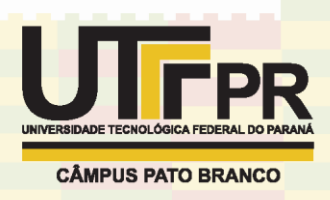

# **INTRODUÇÃO**

A análise de investimentos é ferramenta essencial no estudo de viabilidade econômica em um projeto, possibilitando a previsão de resultados decorrentes da sua implementação. Critérios econômicos, financeiros e imponderáveis podem ser utilizados como parâmetros para averiguar a efetividade de cada forma de aplicação, visando maior lucro subsequente (CASAROTTO FILHO; KOPITTKE, 2010).

Um estudo econômico adequado avalia diversas alternativas de investimento, considerando um denominador comum em termos monetários e os juros sobre o capital investido, ressaltando as diferenças entre as alternativas que forem homogêneas, além de separar as decisões que podem ser tomadas de maneira independente (CASAROTTO FILHO; KOPITTKE, 2010).

A análise da viabilidade econômica de um projeto de investimento pode ser realizada aplicando a Metodologia Multi-índice (MMI), proposta por Souza e Clemente (2008), por meio da utilização de vários indicadores, categorizados na dimensão retorno ou na dimensão riscos. Lima *et al*. (2015) propõe uma abordagem atualizada à MMI, inserindo a Análise de Sensibilidade (AS) a partir dos Limites de Elasticidade (LEs) e Valores-Limite (VLs). Uma comparação das dimensões e indicadores de cada metodologia é apresentada no Quadro 1.

O aplicativo web \$AVEPI tem contribuído com o aprendizado sobre a análise da viabilidade econômica de projetos de investimento em ativos reais, transferindo conhecimento científico e tecnológico para a sociedade e facilitando o processo de avaliação de investimento nas áreas industriais e agropecuária (LIMA *et al*., 2017).

| <b>Metodologia</b> | Dimensões e Indicadores                                                                                                    | <b>Referências</b>                   |
|--------------------|----------------------------------------------------------------------------------------------------|--------------------------------------|
| MC.                | VPL, TIR e/ou Payback<br>O risco é avaliado por meio de um spread sobre a<br><b>TMA</b>                                                                                                    | Casarotto Filho e<br>Kopittke (2010) |
| <b>MMI</b>         | Retorno: VP, VPL, VPLA, IBC, ROIA e índice<br>ROIA/TMA<br>Riscos: TIR, Payback, índices TMA/TIR,<br>Payback/N, GCR, RN e RG                                                                                                    | Souza e Clemente<br>(2012)           |
| <b>MMIA</b>        | Retorno: VP, VPL, VPLA, IBC, ROIA, índice<br>ROIA/TMA<br>Riscos: TIR, Payback (ou PaybackFin), índices<br>TMA/TIR, Payback/N (ou PaybackFin/n), GCR, RN<br>e RG<br>Sensibilidades: Δ% TMA, Δ % FC <sub>0</sub> , Δ % FC <sub>i</sub> |                                      |
| TOR                | <b>VPL</b> expandido                                                                                                    | Copeland e<br>Antikarov (2001)       |

Quadro 1 – Síntese comparativa entre as principais metodologias de análise de investimentos em ativos reais

Fonte: Lima e Southier (2019).

O presente artigo tem por objetivo principal descrever as alterações e ampliações realizadas nos módulos existentes, como a criação de novos submódulos e o acréscimo novas funcionalidades com o objetivo de aprimorar a ferramenta computacional \$AVEPI.

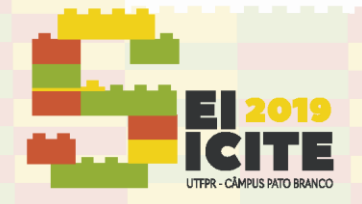

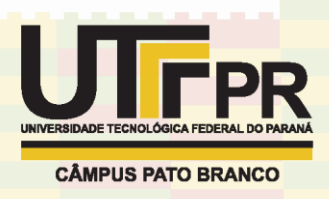

# **MATERIAL E MÉTODOS**

Como este projeto dá continuidade ao desenvolvimento do \$AVEPI, utilizouse a mesma metodologia aplicada e justificada por Southier *et al*. (2016) e Lima *et al*. (2017). Desta forma, analisou-se os módulos já disponíveis, buscando pontuar as possíveis adaptações, correções e acréscimos que pudessem ser relevantes ao aperfeiçoamento da ferramenta.

Inicialmente, realizou-se o estudo das funcionalidades a serem implementadas. Após a implementação, foram realizados testes locais e no servidor utilizando exemplos da literatura e seus resultados foram analisados. Em caso de sucesso, o módulo foi disponibilizado para uso e testes por parte dos usuários.

# **RESULTADOS E DISCUSSÃO**

As funcionalidades incorporadas ao aplicativo web, agora permitem ao usuário:

- a) Adicionar uma descrição sobre o Projeto de Investimento (PI) que está sendo estudado (funcionalidade ilustrada na Figura 1);
- b) Adicionar um parecer conclusivo sobre o PI que está sendo estudado (funcionalidade ilustrada na Figura 1);
- c) Editar projetos salvos no banco de dados, eliminando a necessidade de criar um novo projeto a cada nova modificação;
- d) Reportar erros, sugerir modificações, enviar dúvidas, reclamações ou elogios (funcionalidade ilustrada na Figura 2); e
- e) Recuperar a senha e o nome de usuário de acesso ao \$AVEPI de forma automática por meio do servidor de e-mails do sistema (funcionalidade ilustrada na Figura 3).

No tocante às correções, adaptações e acréscimos realizados nos módulos já existentes, destacam-se:

- a) Adição da definição das probabilidades específicas nos módulos de Simulação de Monte Carlo (SMC) simultaneamente com a entrada dos valores do projeto (adaptação ilustrada nas Figuras 4 e 5);
- b) Correção do tratamento padronizado de variáveis de entrada do projeto;
- c) Adição do gráfico da convergência das médias e desvios-padrão na Simulação de Monte Carlo – SMC (acréscimo ilustrado na Figura 6);
- d) Adaptação do quadro de confronto do retorno esperado versus risco estimado para as dimensões MMIA;
- e) Adição de figura ilustrativa de metodologias, dimensões e indicadores de viabilidade econômica de PI;
- f) Adaptação da figura ilustrativa de metodologias, dimensões e indicadores de viabilidade econômica de PI de maneira a abranger a MMIA na SMC.

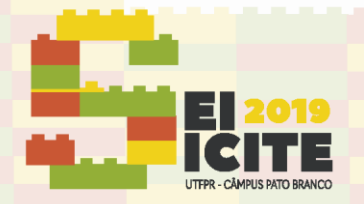

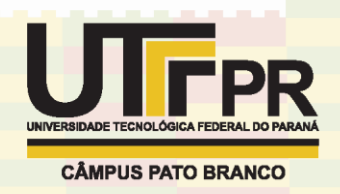

Figura 1 – Tela de Reportar Erro

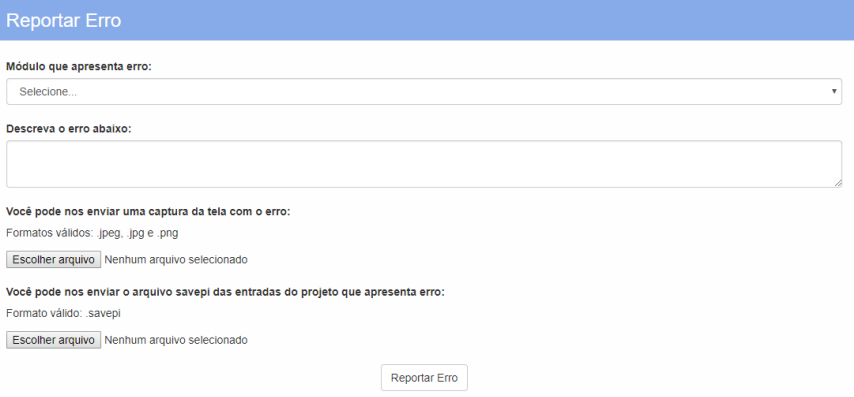

Fonte: ELABORADA PELOS AUTORES NO \$AVEPI (2019).

Figura 2 – Funcionalidade de inserção de comentário e parecer conclusivo

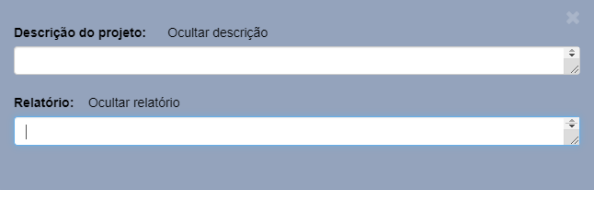

Fonte: ELABORADA PELOS AUTORES NO \$AVEPI (2019)

Figura 3 – Tela de recuperação de senha

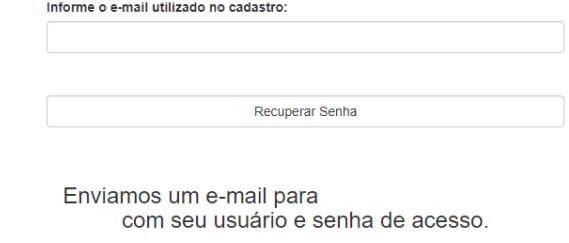

Caso você não receba o e-mail em alguns minutos, verifique a sua<br>caixa de spam ou repita o processo.

Fonte: ELABORADA PELOS AUTORES NO \$AVEPI (2019)

Figura 4 – Tela antiga de *input* de um submódulo da SMC

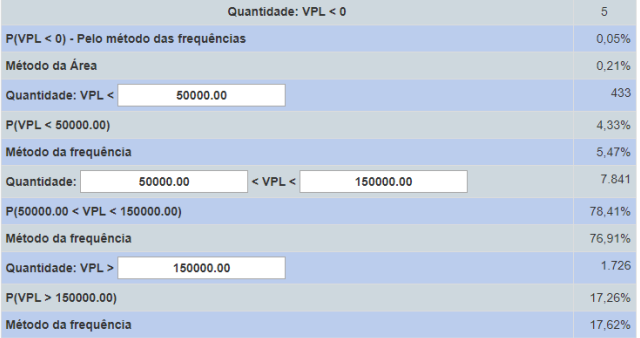

Fonte: ELABORADA PELOS AUTORES NO \$AVEPI (2019)

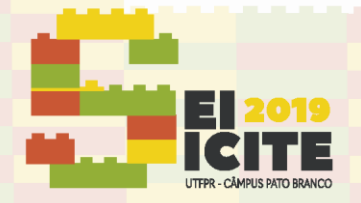

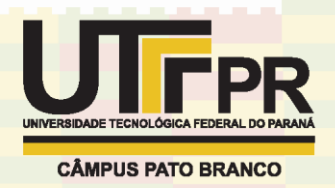

### Figura 5 – Tela modificada de *input* de um submódulo da SMC

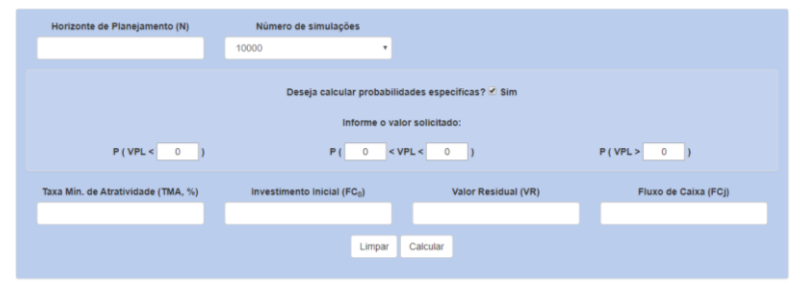

Fonte: ELABORADA PELOS AUTORES NO \$AVEPI (2019)

Figura 6 – Gráfico de ilustração de convergência da média e do desvio-padrão SMC

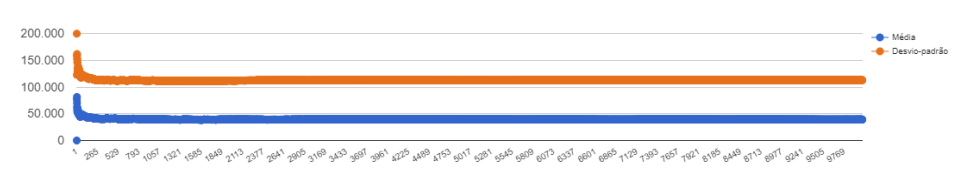

Fonte: ELABORADA PELOS AUTORES NO \$AVEPI (2019)

Por fim, realizou-se a criação dos submódulos "Recursos Próprios - Fluxo de Caixa", ilustrado na Figura 7, e "Recursos Próprios, Financiamento e Leasing - Fluxo de Caixa", ilustrado na Figura 8, com o propósito de possibilitar entradas de Fluxo de Caixa no lugar de Quantidades, Preço e Custo para os módulos de Abordagem Estocástica em Análise de Sensibilidade.

> Figura 7 – Tela de *input* para o submódulo Recursos Próprios Abordagem Estocástica - Análise de Sensibilidade - Fluxo de Caixa

|                           | Taxa Minima de Atratividade (TMA, %) |         | Horizonte de Planejamento (N)     |                      | Variação (%)                        |
|---------------------------|--------------------------------------|---------|-----------------------------------|----------------------|-------------------------------------|
|                           |                                      |         |                                   |                      |                                     |
| Projeto<br>$\overline{A}$ | Investimento Inicial (FCo)           |         | Valor Residual ou de Revenda (VR) | Fluxo de Caixa (FC;) | <b>Fluxo de Caixa</b><br>constante? |
|                           |                                      | $\circ$ |                                   |                      | $\Box$                              |
|                           |                                      |         | Calcular<br>Limpar                |                      |                                     |
|                           |                                      |         |                                   |                      |                                     |

Fonte: ELABORADA PELOS AUTORES NO \$AVEPI (2019)

Figura 8 – Tela de *input* para o submódulo Recursos Próprios, Financiamento e Leasing

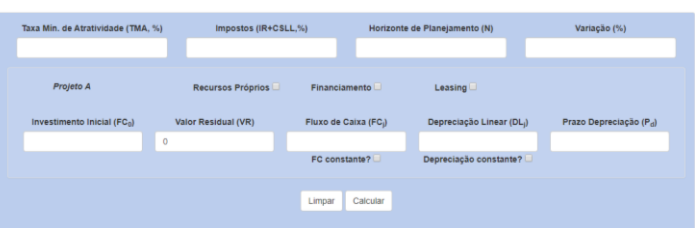

Fonte: ELABORADA PELOS AUTORES NO \$AVEPI (2019)

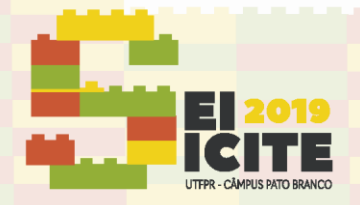

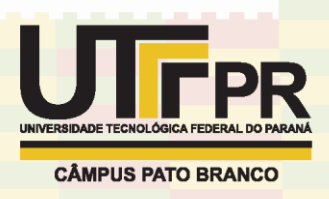

### **AGRADECIMENTOS**

Especial agradecimento ao Ministério da Ciência, Tecnologia e Invocação e ao Conselho Nacional de Desenvolvimento Científico e Tecnológico (MCTI/CNPQ – chamada universal 14/2014, processo n. 457.473/2014-2, finalizado em dezembro de 2018) por seu suporte financeiro, o qual financiou parcialmente o desenvolvimento dessa pesquisa e a Fundação Araucária pela concessão de bolsa de estudo do Programa Institucional de Bolsas de Iniciação em Desenvolvimento Tecnológico e Inovação (PIBITI) concedida ao primeiro autor. Por fim, vale ressaltar que o \$AVEPI já foi registrado junto ao Instituto Nacional de Propriedade Intelectual (INPI) sob no BR512018051513-4.

# **REFERÊNCIAS**

CASAROTTO FILHO, N.C.; KOPITTKE, B.H. **Análise de Investimentos**: Matemática Financeira, Engenharia Econômica, Tomada de Decisão, Estratégia Empresarial. 11. ed. São Paulo: Atlas. 2010.

LIMA, J.D. de; SOUTHIER, L.F.P. **Guia prático para usuário do \$AVEPI**. Universidade Tecnológica Federal do Paraná (UTFPR – Câmpus Pato Branco). Programa de Pós-graduação em Engenharia de Produção e Sistemas (PPGEPS). 2019. Disponível em:<http://pb.utfpr.edu.br/savepi> . Acesso em: jul. 2019.

LIMA, J.D. de; TRENTIN, M.G.; OLIVEIRA, G. A.; BATISTUS, D. R.; SETTI, D. A systematic approach for the analysis of the economic viability of investment projects. **Int. J. Engineering Management and Economics**, v.5, n. 1/2, 2015.

LIMA, J.D. de; BENNEMANN, M.; SOUTHIER, L. F. P.; BATISTUS, D. R.; OLIVEIRA, G. A. \$AVEPI – Web System to Support the Teaching and Learning Process in Engineering Economics. **Brazilian Journal of Operations and Production Management**, v. 14, n. 4, p. 469-485, 2017.

\$AVEPI. **Sistema de Análise da Viabilidade Econômica de Projetos de Investimento**. Disponível em[: http://pb.utfpr.edu.br/savepi/modulo.php.](http://pb.utfpr.edu.br/savepi/modulo.php) Acesso em: jul. 2019.

SOUTHIER, L. F.P.; LIMA, J.D. de; BATISTUS, D. R.; OLIVEIRA, G. A.; TRENTIN, M.G. **Proposta de Um Sistema Para Auxiliar o Processo de Análise da Viabilidade Econômica de Projetos de Investimentos - \$AVEPI**. In: XXXVI ENEGEP, 2016, João Pessoa/PB. Rio de Janeiro: ABEPRO, 2016. v. 1. p. 52-61. Disponível em: [https://bjopm.emnuvens.com.br/bjopm/article/view/383.](https://bjopm.emnuvens.com.br/bjopm/article/view/383) Acesso em: ago. 2019.

SOUZA, A.; CLEMENTE, A. **Decisões Financeiras e Análises de Investimentos**: Conceitos, técnicas e aplicações. 6. ed. São Paulo: Atlas, 2008.